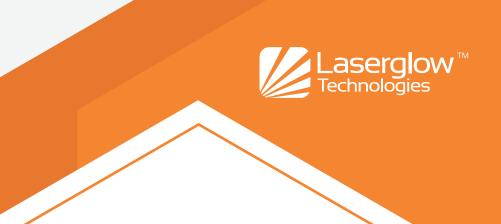

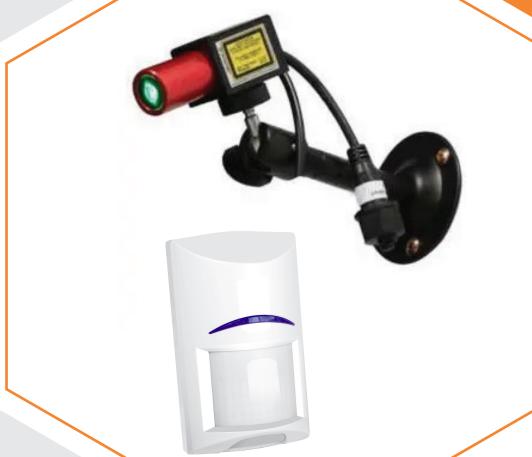

# INSTRUCTION MANUAL

**Smart Trigger Truck Docking Kit** 

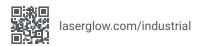

#### **Notice**

This document and its contents are the intellectual property of Laserglow.com Limited (hereafter referred to as "Laserglow") and are intended for use only by Laserglow customers for the purpose of operating their Laserglow products. Unauthorized reproduction or distribution is prohibited without express written consent from Laserglow. An exception is granted for personal archival copies, distribution within an organization which is itself a customer of Laserglow or transferring this document to a new owner upon sale of the product. Careful and reasonable efforts have been made to ensure the quality and accuracy of this document, but Laserglow shall not be liable for errors or omissions contained herein, or for any incidental or consequential damages arising from the use of this document or the product itself. Safety information provided in this document is for reference only and should not be considered an adequate substitute for industry-standard laser safety training. Laserglow recommends that the Customer consult with a Certified Laser Safety Officer before using any type of laser device for any application. Failure to heed the recommendations, warnings, and safety information provided herein may result in property damage, serious injury, or death. Please read this entire document before attempting to operate the product and always store these instructions with the product.

# Introduction

Thank you for purchasing Laserglow's Smart Trigger Basic Truck Docking kit.

The Dockline System is the perfect truck and trailer docking assistant for dawn, dusk and nighttime operations when visibility of painted lines low. These lasers provide the driver with clear, visible indicators to assist in dock approach - thereby reducing docking time, cargo damage, and possible injury to dock handlers.

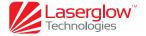

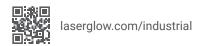

# **Table of contents**

Section 1: Motion Sensor Wiring Section 2: Installation Example Section 3: Laser Installation

**Section 4: Smart Trigger Basic WiFi Programming** 

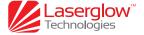

## **Motion Sensor Wiring**

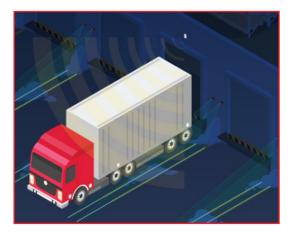

Motion sensors come with approximately 5 meters of cable already attached. This can be extended using Sensor Extension cables (sold separately) as needed. The motion sensor can be disconnected from the cable if required for installation. To do this, slide the rear panel of the motion sensor downwards to release it from the sensor housing. The wires can be removed by loosening the screws in the terminal block. When reconnecting the wires later, ensure that red is connected to +, black to -, and the white and yellow wires are connected to the two terminals marked with 'C' and 'NC' on the right side of the terminal block. Physically these sensors are typically installed by screwing the rear panel to a flat surface such as a wall, but they can also be zip tied to poles or other irregular fixtures if required.

## Installation Example

- 1. Connect the motion sensor to the Smart Trigger's sensor input port. If using sensor extension cables, connect those as needed between the motion sensor cable and the Smart Trigger.
- 2. Connect each of the Dockline lasers to the two power output cables on the Smart Trigger. You may need to use power extension cables depending on the layout of the loading dock.
- 3. Connect the 12V power supply to the Smart Trigger.
- 4. Plug the 12V power supply into a 120V AC outlet.
- 5. The motion sensor will require up to 2 minutes to initialize before it will begin working. The LED on the motion sensor will flash during the initialization process. Initialization will be repeated if power is lost.

#### Installation Notes:

- The Smart Trigger Basic and the power supply are not waterproof. The Smart Trigger should be installed indoors where
  possible, or in a location where it will not be exposed to rain or snow. The power supply must be indoors or inside a
  weatherproof enclosure.
- The lasers and their power cables, as well as the motion sensor and sensor cables, are waterproof and can be exposed the elements.
- See the motion sensor instruction manual (included with the motion sensor) for details about ideal mounting and positioning
  of the motion sensor.

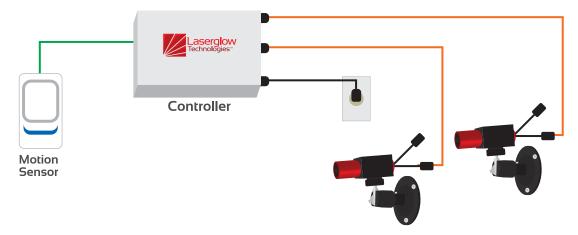

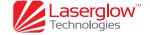

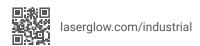

## **Laser Installation**

The Dockline lasers are water-resistant laser light sources that project a laser line ahead of them. Mounting the lasers near to the ground will produce a very long line that fades away in brightness rapidly as it moves further from the laser. Mounting the laser very high off the ground will improve the visibility of the line at longer distances. Laserglow recommends mounting the lasers near the top of the loading dock door (for standard size loading docks) on either side for the best compromise between visibility and ease of installation.

The lasers are cylindrical and come installed in a mounting block. If the line projected by the laser does not line up with the orientation of the mounting block, it can be adjusted by loosening the set screw on the top of the mounting block and rotating the laser in the block. The Truck Docking Kit also includes a Deluxe Mounting Bracket which can be screwed or bolted to any flat surface, and which as a ball joint to allow the laser to be angled in any direction as needed.

Note that the lasers will be significantly more visible when approaching the loading dock (looking towards the laser) than when at the loading dock (looking away from the laser).

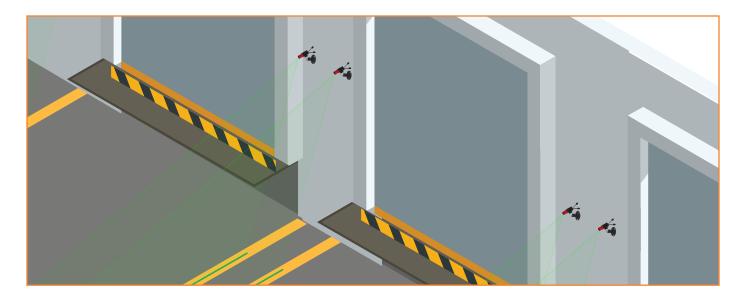

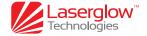

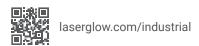

# **Smart Trigger Basic WiFi Programming**

The Smart Trigger Basic has the ability to be reprogrammed easily using a mobile device such as a cell phone. Physical access to the Smart Trigger is still required but no tools are necessary.

#### **Setting Adjustment Procedure**

In order to change the timing of the Smart Trigger Basic, follow the steps below. In this example the procedure was done with an Android cell phone. The procedure will vary slightly with other mobile devices.

**NOTE:** While making changes to the Smart Trigger Basic settings, the Smart Trigger and all connected devices will be inoperable.

- 1. If using a cell phone or a computer with a mobile data connection, turn mobile data off.
- 2. On the Smart Trigger Basic, disconnect the power plug and wait 5 seconds.
- 3. Press and hold the WiFi configuration button while reinserting the power plug. Hold the WiFi configuration button for 2 seconds after the power supply is inserted.

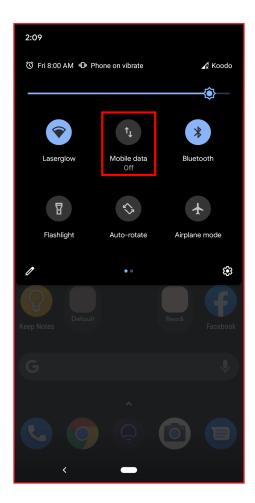

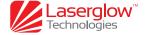

**4.** On your mobile device, view the available WiFi networks. One should appear with a name similar to 'Timers.shop.wifiXXX' where XXX is a random 3 digit number. This WiFi network is being broadcast by the Smart Trigger Basic.

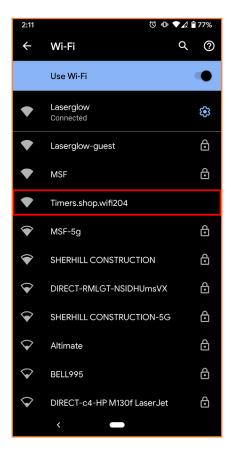

5. Connect to the Smart Trigger Basic WiFi network. Your device may warn you that the network does not have an internet connection. You can safely ignore this warning and connect anyway. Some devices will refuse to connect to a network without internet access, or will disconnect from the network after a short time. If this is happening, consult the internet for instructions on how to disable this function on your particular device.

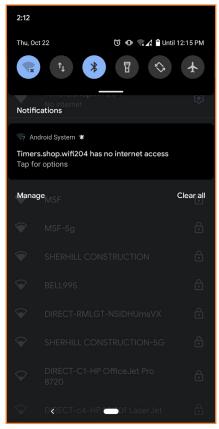

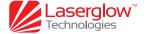

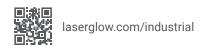

- 6. Open a web browser and in the address bar enter 192.168.4.1
- 7. You should see a configuration page as shown. Select "Timer's Configuration"

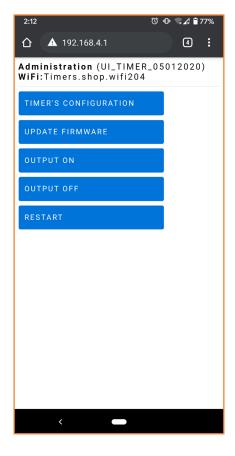

- **8.** Enter new values as required for Time t1. Ignore the fields for Time t2 as they are not used. Note that the fields add together. If you set Days to 1 and Hours to 1, the time setting will be 25 hours.
- 9. Leave the Trigger value unchanged, and ensure that Output Type is set to Positive and Gradual is unchecked. Altering these values may damage the Smart Trigger Basic and connected devices.

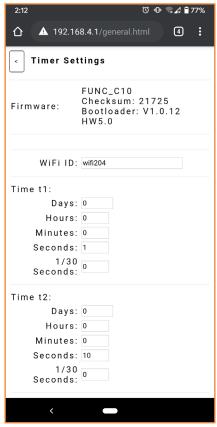

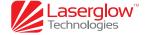

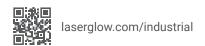

- 10. Uncheck Low Power mode if it is checked. The amount of power consumed by the Smart Trigger is negligible even when Low Power mode is off, and Low Power mode may cause the Smart Trigger Basic to operate unreliably in rare circumstances.
- **11.** Press the Save button to save all the new settings to the Smart Trigger Basic. Wait for the page to reload to confirm the settings are saved.
- **12.** To return the Smart Trigger back to normal operating mode, either return to the initial page from step 7 and press the Reboot button, or disconnect the power plug from the Smart Trigger Basic for 5 seconds and reconnect.

**NOTE:** If using the reboot button on the configuration page, it is recommended to close the browser tab afterwards. If the tab is still open next time you are connecting to the WiFi network of a Smart Trigger Basic, it may attempt to reload the reboot page, which will cause the Smart Trigger Basic to immediately reboot back into normal operating mode and disable WiFi again.

| 2:12             | ⓒ ⑩ ᢏ∡ 🗎 77% |
|------------------|--------------|
| Hours:           | 0            |
| Minutes:         | 0            |
| Seconds:         | 1            |
| 1/30<br>Seconds: | 0            |
| Time t2:         |              |
| Days:            | 0            |
| Hours:           | 0            |
| Minutes:         | 0            |
| Seconds:         | 10           |
| 1/30<br>Seconds: | 0            |
| Function:        | 8            |
| Trigger:         | 3            |
| Output:          |              |
| Type             | Positive •   |
| Gradual:         |              |
| Reversed:        |              |
| Low Power:       | ✓            |
|                  | SAVE         |
| <                | _            |

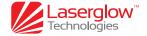

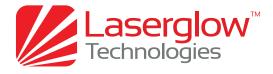

### www.laserglow.com

#### For more information please contact:

#### **LASERGLOW TECHNOLOGIES**

99 Ingram Dr. Unit B, North York, ON, Canada M6M2L7 Tel. (416) 729-7976 Fax (480) 247-4864 sales@laserglow.com

E&OE: Data included in this sheet may be subject to change without notice. Please confirm critical specifications with our staff prior to ordering.